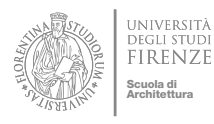

# Computational Materiality in the Early Stage Design for Sustainable Architectures

## **Architetture in Contesti Estremi per Turismo Sostenibile**

# CONCEPT | MASS AND LAYOUT OPTIONEERING GUIDA ESERCITAZIONE 02

Prof. Giuseppe Ridolfi, PhD

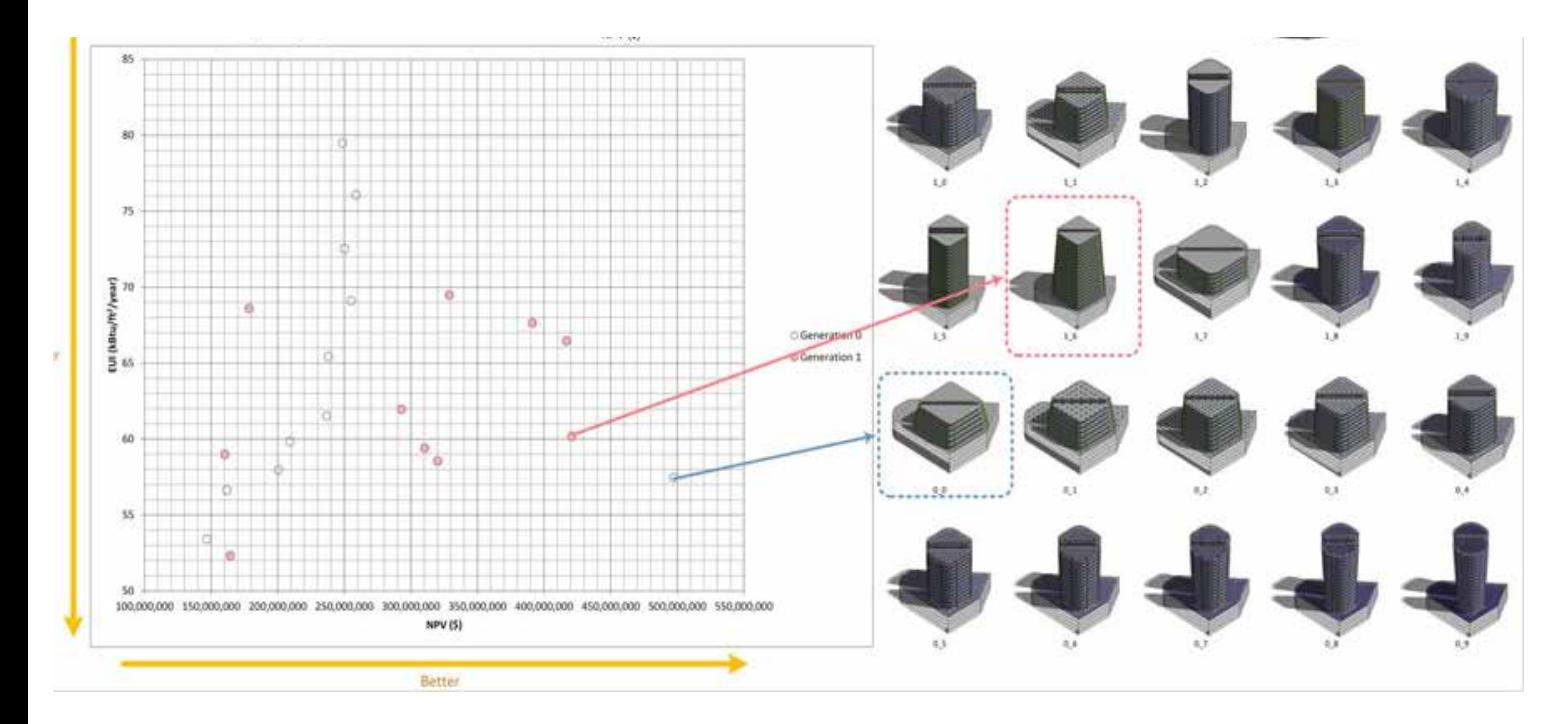

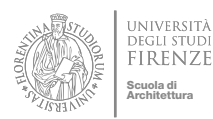

ASSIGNMENT GUIDE 02 | CONCEPT | MASS & LAY-OUT OPTIONEERING

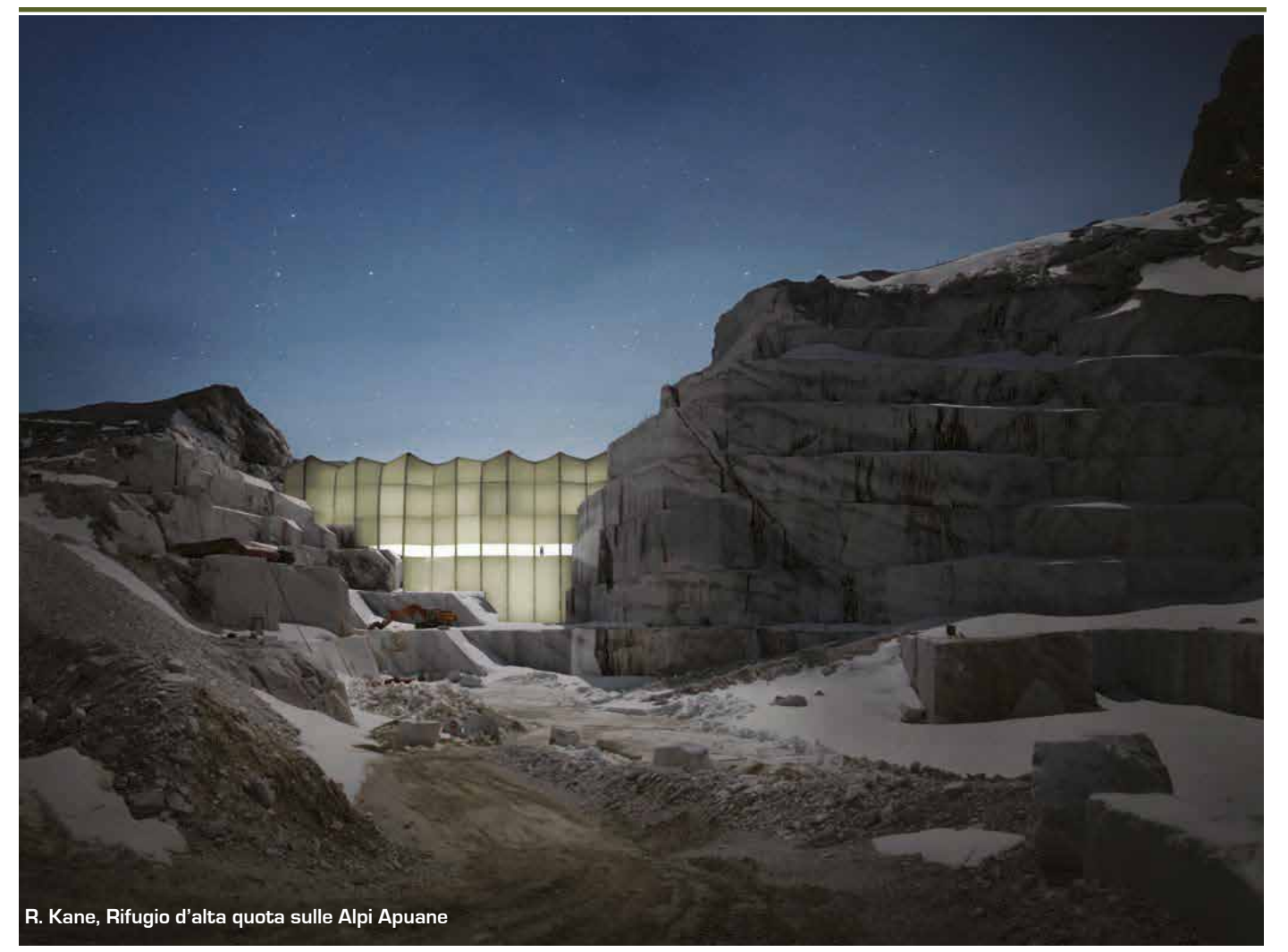

**ENVIRONMENTAL MASS OPTIONEERING |** Ottimizzazione Ambientale di Massima | CREDIT #03

## **Passo Focolaccia. Rifugio alpino in una cava**

geographic coordinates: 44°06'04.45" N 10°12'59.48" E stazione climatica: Monte Cimone

*"Our work is about exploring alternative worlds as a means to understand our own world in new ways...through real travel to extraordinary and alien landscapes, exploring the specters of nature and technology and the way they're becoming indistinguishable. "*

*-Liam Young, Tomorrow's Thoughts Today*

## **1\_Cosa fare**

Il presente esercizio conclude le attività preliminari di progetto che, sulla scorta delle specifiche ambientali e funzionali (Programma Edilizio), delle caratteristiche del sito d'intervento (Profilo del Luogo) e delle raccomandazioni progettuali, richiede l'elaborazione e il confronto di differenti alternative (Optioneering) da sviluppare a livello di dettaglio delle masse concettuali (LOD 100) e in grado di rappresentare le consistenze dimensionali, le relazioni funzionali, la localizzazione, gli orientamenti dei diversi volumi architettonici (LOD 200).

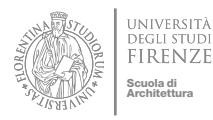

ASSIGNMENT GUIDE 02 | CONCEPT | MASS & LAY-OUT OPTIONEERING

Scopo dell'esercitazione è quello di individuare la forma architettonica più soddisfacente dal punto di vista energetico fermo restando il rispetto dei requisiti architettonici, funzionali e ambientali già evidenziati nella fase precedente. Più in generale, le attività previste hanno come finalità lo sviluppo di una consapevole conoscenza circa l'influenza della determinante morfologica delle architetture sulle prestazioni energetiche e sulla qualità ambientale. Coerentemente con la filosofia progettuale del corso, tale consapevolezza e l'evidenza delle soluzioni più efficaci dovranno realizzarsi attraverso una chiara formalizzazione/comunicazione dei processi decisionali, delle variabili considerate e dei risultati ottenuti. In tal senso l'esercitazione richiede l'impiego di tecnologie computazionali attraverso cui estrarre e quantificare i 'dati' dei fenomeni da trattare, calcolare e confrontare valori, visualizzare/materializzare i risultati allo scopo di produrre il concept architettonico da porre a base della successiva Proposta Architettica (credito #3)

## **2\_ Come fare**

Per svolgere l'esercitazione, si richiede che gli studenti, singolarmente o in piccoli gruppi, elaborino una serie di alternative progettuali a livello di massa concettuale (LOD 100/LOD200) da confrontare per valutare l'efficienza energetica 'passiva' delle forme. In prima istanza si raccomanda, quindi, di iniziare con forme archetipe (monopiano, pluripiano, compatto, frammentato, piastra, torre, lineare, corte,...) e di agire sul loro orientamento mantenendo invariate le caratteristiche tecnologiche e le modalità di occupazione dell'edificio poichè influenti sul comportamento energetico dello stesso. Solo in un secondo momento si potrà procedere con la valutazione delle configutrazioni architettoniche ipotizzate come base concettuale del progetto, valutare gli impatti che la variabile tecnologica può indurre sui consumi generali dell'edificio (livelli di isolamento dei sistemi edilizi, dispositivi di schermatura, ...) e da qui procedere con la stima sommaria dei consumi. Per la valutazione conclusiva si raccomanda di impiegare l'*Energy Demand Intensity* (EDI) e solo successivamente di ipotizzare eventuali apporti come pannelli fotovoltaici per stimare l' Energy Production Intensity (EPI). L'Annual Energy Use Intensity (EUI) che ne deriva permetterà di confrontare il comportamento del proprio edificio con benchmark di riferimento del Green Metric.

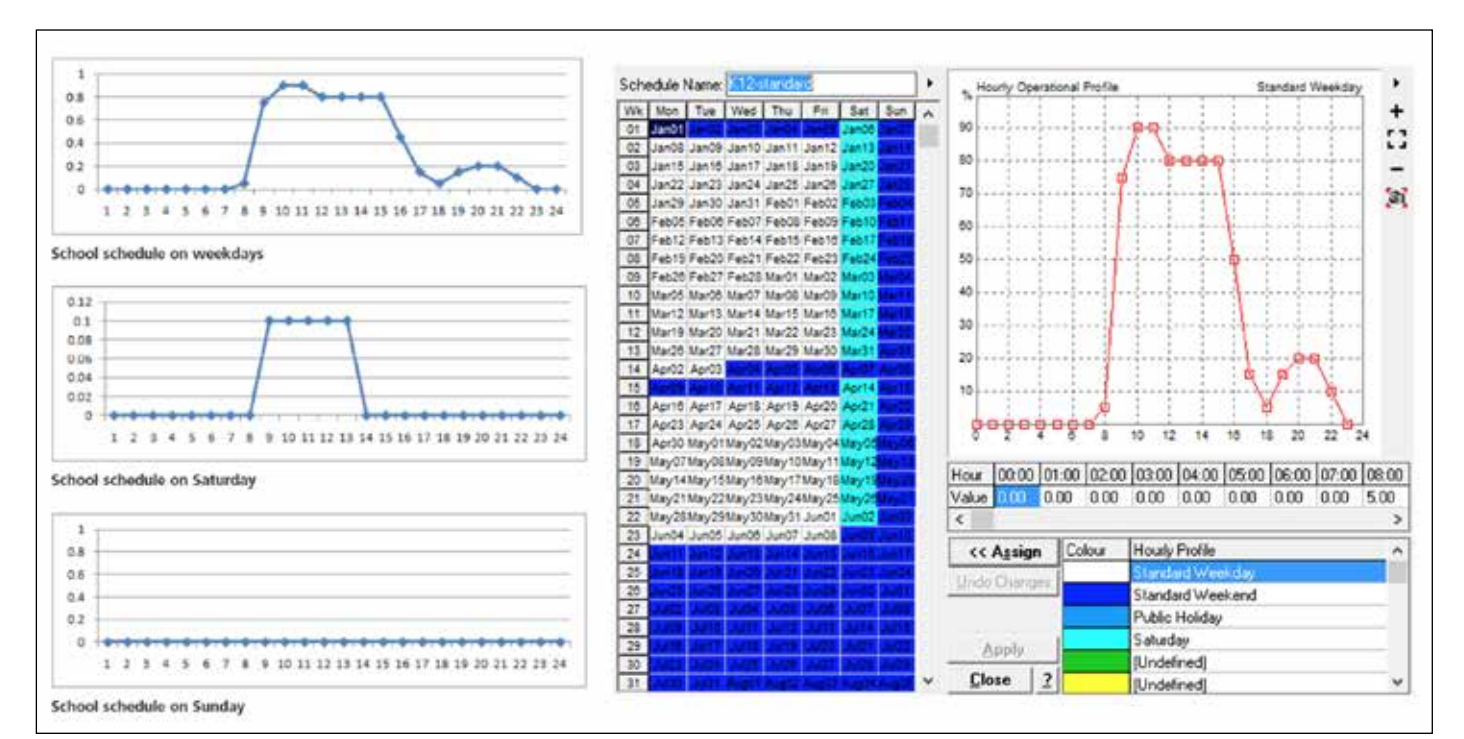

**Programma di occupazione degli spazi <sup>3</sup>**

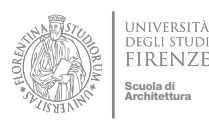

ASSIGNMENT GUIDE 02 | CONCEPT | MASS & LAY-OUT OPTIONEERING

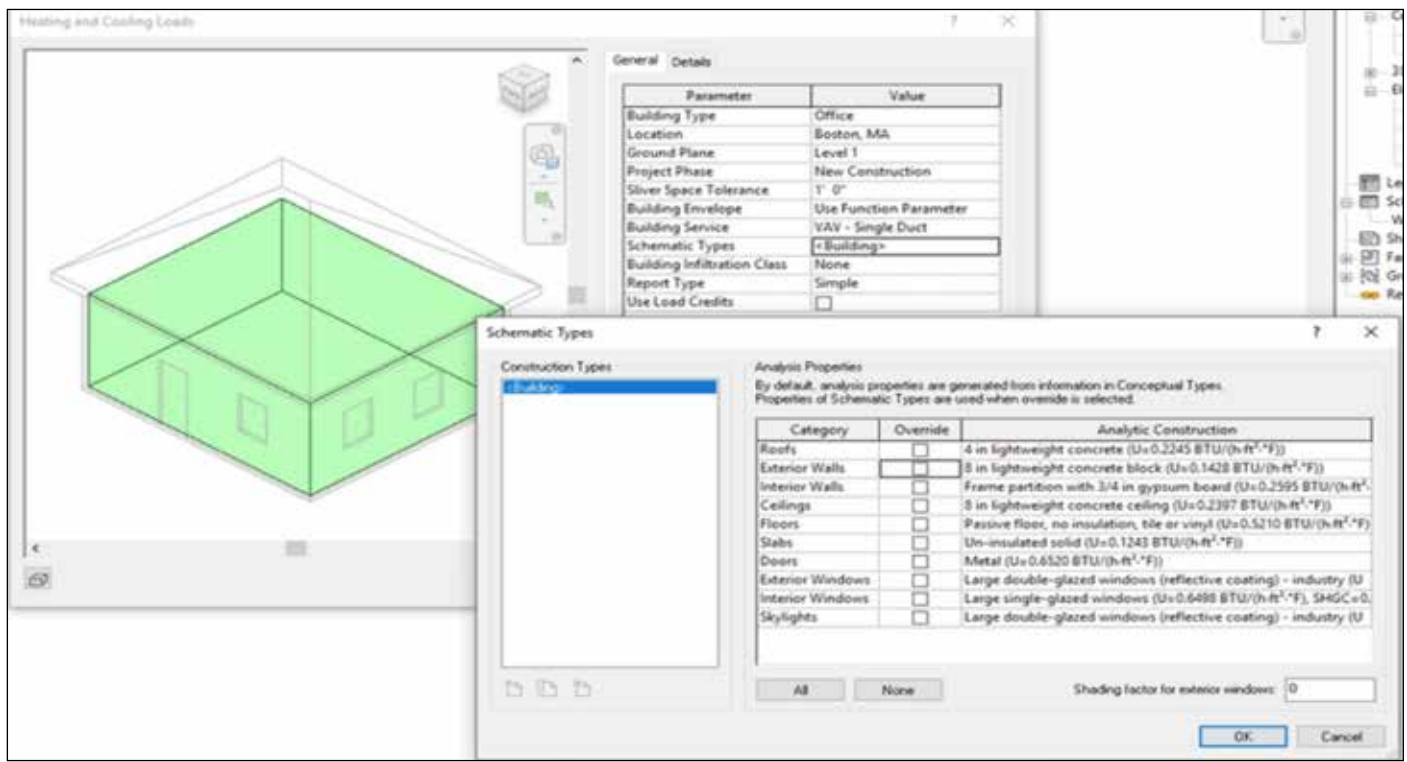

**Tecnologiche d'involucro di default in Autodesk Revit**

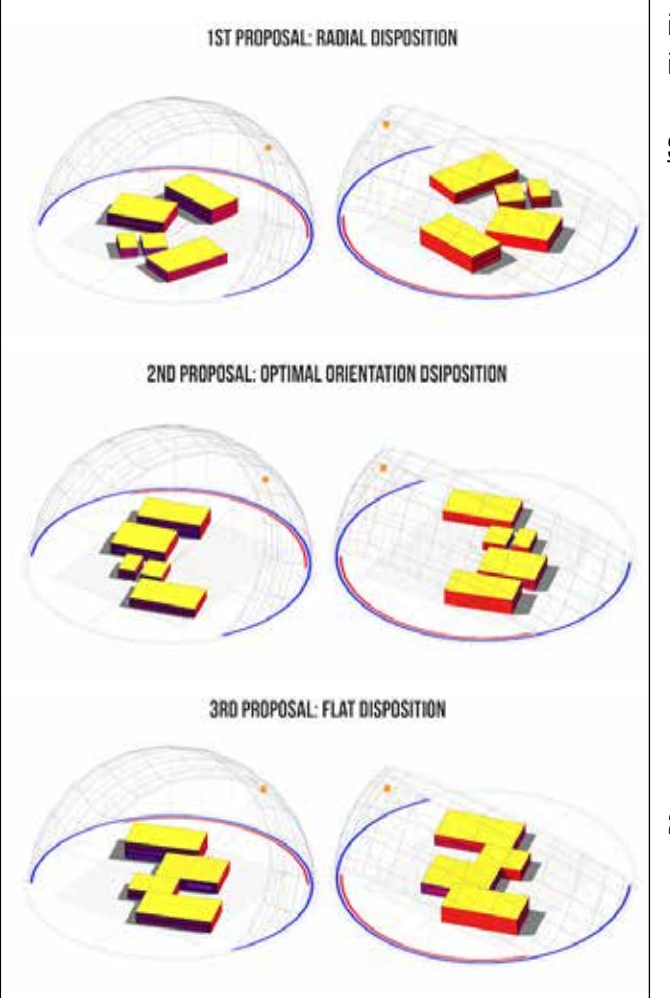

**Studio di masse concettuali alternative**

Operativamente è necessario l'uso di software di simulazione energetica (BES- Building Energy Simulation) da impiegare a livello concettuale seguendo le procedure indicate di seguito.

Simulazione Energetica con impiego di Revit o similari.

- 1. Prefigurare differenti soluzioni architettoniche di massa sulla base dei risultati derivanti dal programma edilizio, dai requisiti ambientali degli utenti, dalle raccomandanzioni evidenziate nella precedente fase e da una ricerca su casi studio, esempi e/o altri riferimenti architettonici assunti come signifitativi per il tema di progetto prescelto. In tal senso i blocchi edilizi possono scaturire da operazioni di clustering funzionale e/o ambientale raggruppando le attività che presentano affinità e/o continuità con altre attività incluse quelle da svolgere all'esterno (rapporto con l'esterno per ingressi, carico scarico/merci, attività ricreative all'aperto) ovvero quelle che richiedono le medesime prestazioni ambientali (termiche, illuminazione, acustiche, vista,...).
- 2. Valutare alcuni fattori di forma come per esempio – il rapporto tra superficie totale dell'involucro edilizio e volume; superficie totale dell'involucro edilizio e superficie utile; volume e superficie utile per guidare la definizione dei modelli

**UNIVERSITÀ** PROGETTAZIONE AMBIENTALE | PROGETTAZIONE DEI SISTEMI COSTRUTTIVI FIRENZE **Corso di Studio B117 2017-18 | Attivita' Formativa B015354 | Prof. Giuseppe Ridolfi** Scuola di Architettura

## ASSIGNMENT GUIDE 02 | CONCEPT | MASS & LAY-OUT OPTIONEERING

- 3. Importare o definire all'interno di Revit i modelli tridimensionali scomponendo/assemblando i blocchi edilizi prima definiti e ricordando di mantenere il modello più semplice possibile.
- 4. Georeferenziare l'edificio e individuare la stazione climatica con caratteristiche di similarità al sito di progetto come ad esempio la prossimità territoriale, l'altitudine.
- 5. Indicare la destinazione d'uso dell'edificio e il programma di occupazione degli spazi. Quest'ultima variabile viene definita in automatico dai software di simulazione energetica in rapporto alla destinazione funzionale prescelta. Può quindi essere estratta e visualizzata dalle apposite sezioni del software impiegato. Eventualmente e qualora l'occupazione di default non risponda alle esigenze può essere opportunamente modificato. In ogni caso non modificare più questi valori nel corso dell'analisi delle alternative.
- 6. Indicare le caratteristiche tecnologiche di riferimento dell'edificio e mantenerle inalterate per tutte le soluzioni alternative. Tali caratteristiche vengono assegnate di default in relazione alla destinazione funzionale assegnata al punto precedente conformemente alla normativa prescelta. Le specifiche tecnologiche possono quindi essere estratte e visualizzate dalle apposite sezioni del programma impiegato. Allo scopo di mantenere l'analisi in un ambito strettamente passivo è indispensabile escludere qualsiasi apporto energetico dovuto a tecnologie rinnovabili come ad esempio pannelli fotovoltaici, solari, turbine eoliche,...
- 7. Definire e indicare i rapporti di finestratura adottati. E' auspicabile iniziare con percentali uniformi per ogni parete ed esposizione e solo successivamente variarle per valutarne l'effetto. Tali modifiche e le successive possono essere fatte, in Revit, utilizzando l'applicativo Insight offerto in clouding gratuito da Autodesk.

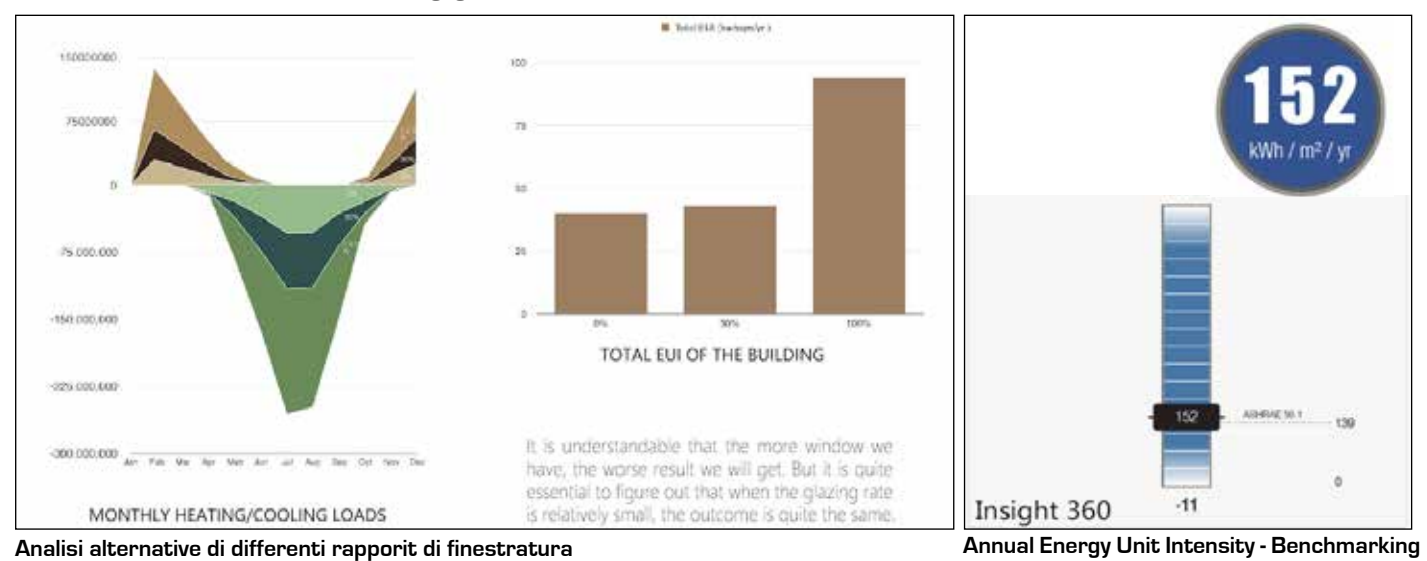

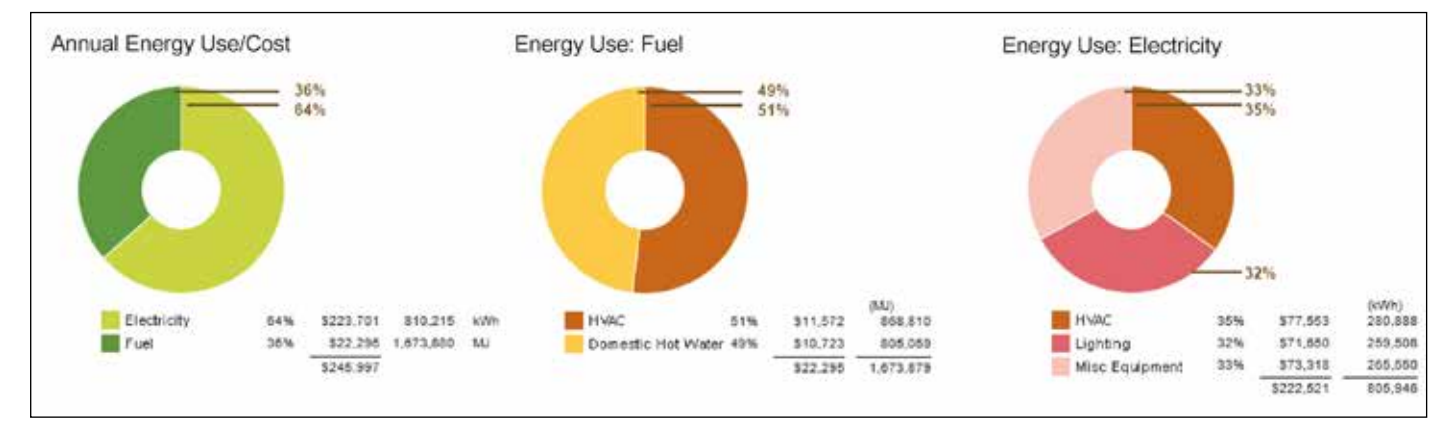

**Visualizzazione dei consumi energetici annuali in Revit <sup>5</sup>**

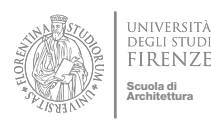

## ASSIGNMENT GUIDE 02 | CONCEPT | MASS & LAY-OUT OPTIONEERING

- 8. Calcolare il valore totale *Energy Demand Intensity* (EDI) sottraendo tutti i contributi attivi di produzione energetica (in Revit i valori da sottrarre sono quelli provenienti dal contributo fotovoltaico) e confrontare le varie alternative progettuali.
- 9. Analizzare il consumo energetico annuo imputabile al riscaldamento e al raffrescamento allo scopo di descrivere il profilo energetico dell'edificio ovvero se prevalentemente da riscaldare o prevalentemente da raffrescare e confrontare tali risultati con quanto emerso nelle precedenti esercitazioni relative alla definizione del *Rapporto Climatico* (Psychrometric Chart Anlysis - Outdoor comfort e Standard Universal Thermal Climate Index)
- 10. Analizzare le principali componenti del consumo energetico annuo allo scopo di precisare meglio il profilo energetico dell'edificio. Le suddette componenti di consumo annuo da esaminare sono: combustibile per riscaldamento, combustibile per acqua calda, elettricità per condizionamento, elettricità per illuminazione, elettricità per apparecchiature. In questa analisi molto spesso il combustibile è stimato in MJ mentre l'elettricità in KWh. Il rapporto di conversione per omogeneizzare i dati è 1 KWh = 3.6 MJ. Per una più consapevole valutazione va inoltre tenuto conto che, al di là dei sistemi impiantistici più o meno efficienti, il costo dell'energia elettrica è molto più alto del combustibile per riscaldamento. Considerando che

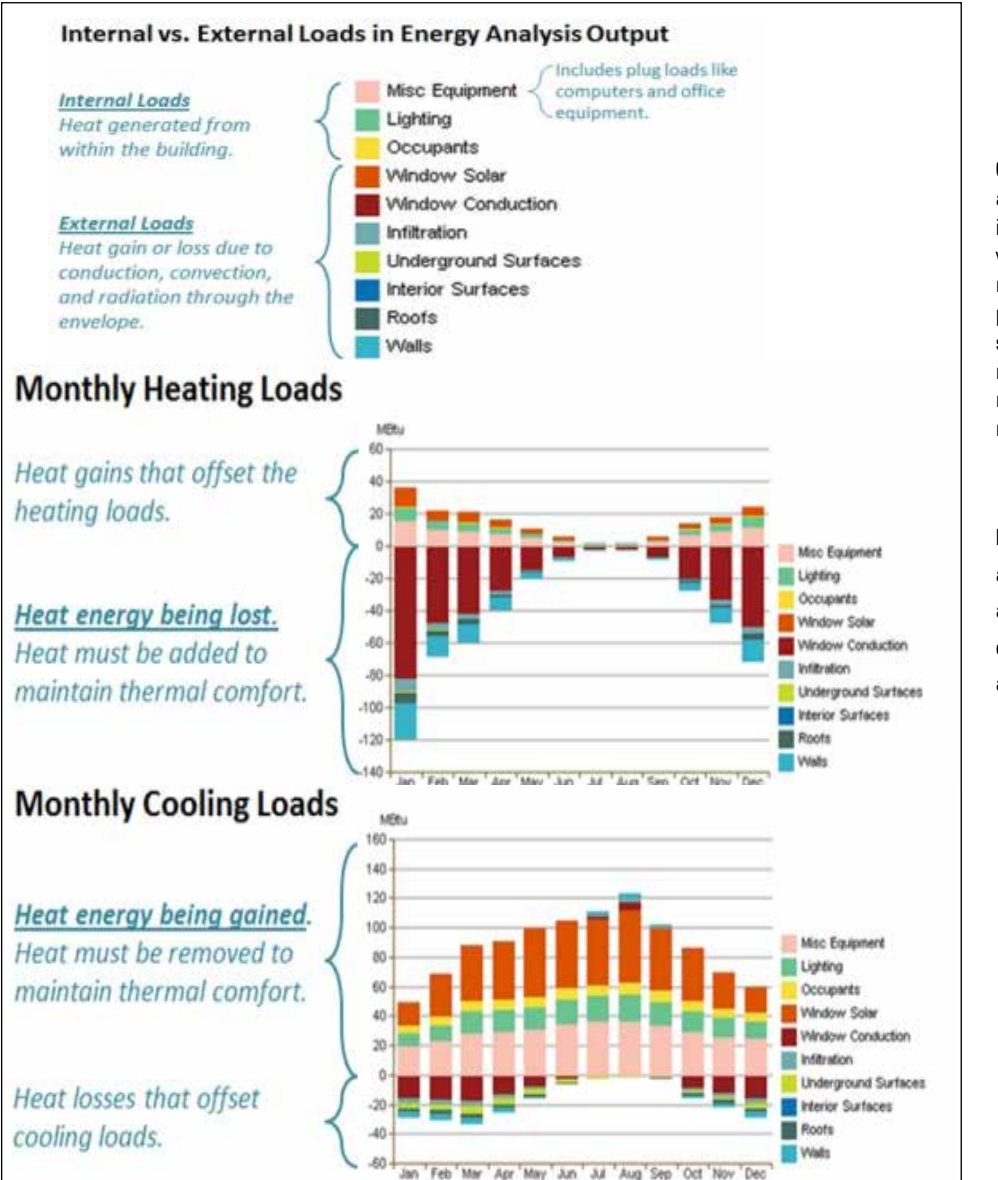

Calcolando, dal grafico accanto, la differenza tra i carichi termici estivi e invernali è possibile verificare la vocazione dell'edificio per concludere che esso sarà prevalentemente da raffrescare in quanto i carichi ad agosto sono superiori a quelli di febbraio.

#### **heating load**

a gennaio: 120+38= -82 a febbraio= -65+20= -45 **cooling load** ad agosto: 120-0= 120

**Visualizzazione dei carichi energetici mensili (fonte Autodesk) 7**

#### ASSIGNMENT GUIDE 02 | CONCEPT | MASS & LAY-OUT OPTIONEERING

i software come Revit rendono possibile stimare anche i consumi in costi unitari di superficie, per agevolare il confronto si consiglia di impiegare quest'ultimi previa applicazione dei costi unitari di elettricità e gas debitamente acquisiti da fonti specializzate. Altrimenti è accettabile mantenere i costi unitari di default del programma.

P**essoiuu. III** L Peak peak composition doll'edificie: migliopativi in ed inch bilancia chici geeled ach cantola, miglionaevi in sono positivi in inverno (Heating Loads) e negativi in mechanisms of heat gain are conduction, infinite  $\mu$  in  $\mu$  and  $\mu$  and  $\mu$ components of the cooling load calculation are controlled in  $\sim$ i dati come in figura della pagina precedente che possono creare confusione nel lettore outdoor and indoor conditions, which must be made up by the HVAC system to maintain potendo essere scambiati per consumi assoluti. In realtà, stanno a indicare la quantità di canculation procedure  $\rho$  is a matter  $\rho$  model calculation and  $\rho$ energia che si aggiunge o viene sottratta nel bilancio energetico dell'edificio: migliorativi in termini di risparmio energetico quando sono positivi in inverno (Heating Loads) e negativi in for solar gains or internal loads in calculating the heating load because the peak heat loss occurs estate (Cooling Loads); peggiorativi nella situazione inversa. 11.Analizzare e descrivere i contributi negativi e positivi (carichi energetici/thermal load) più rilevanti nel comportamento energetico dell'edificio come ad esempio: il carico degli occupanti, dell'illuminazione, dell'involucro, delle superfici vetrate, delle infiltrazioni. Questo tipo di analisi è svolta in maniera differente dai diversi software. Per esempio Revit visualizza

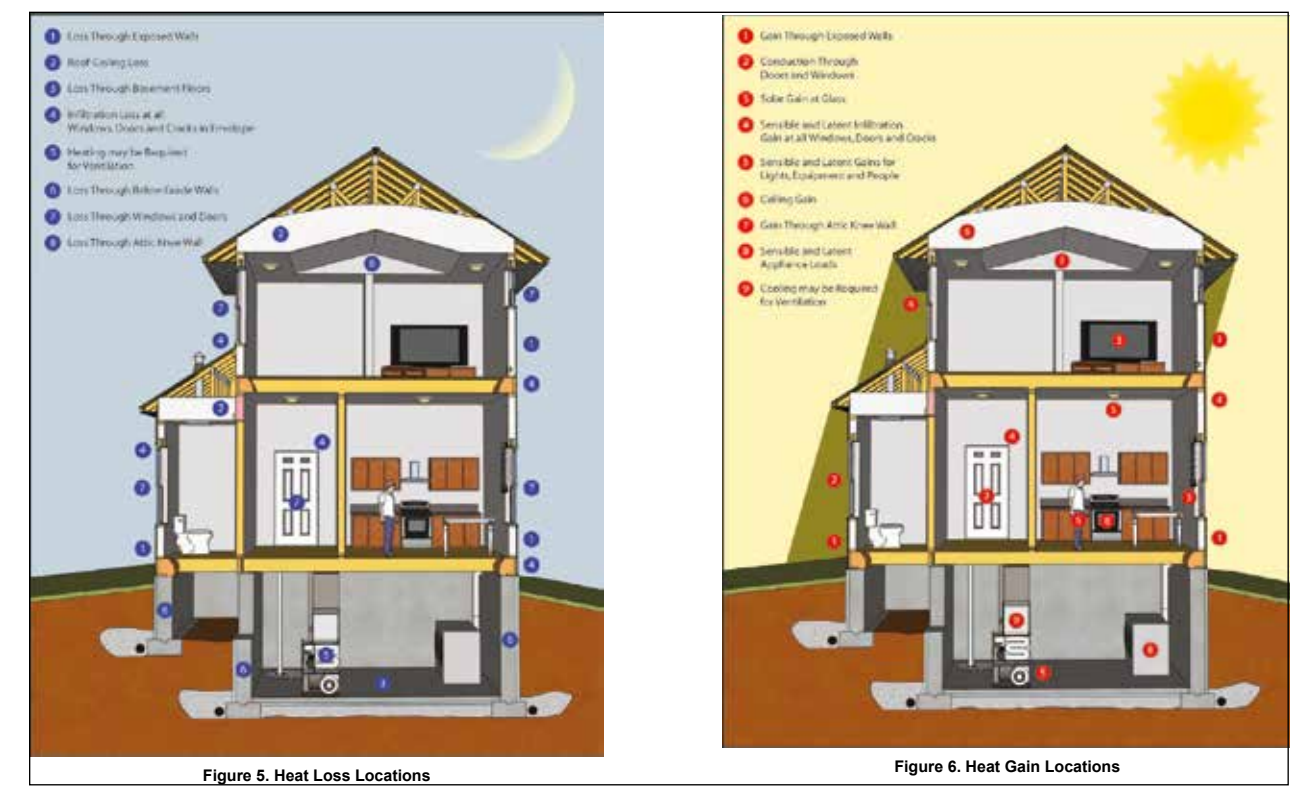

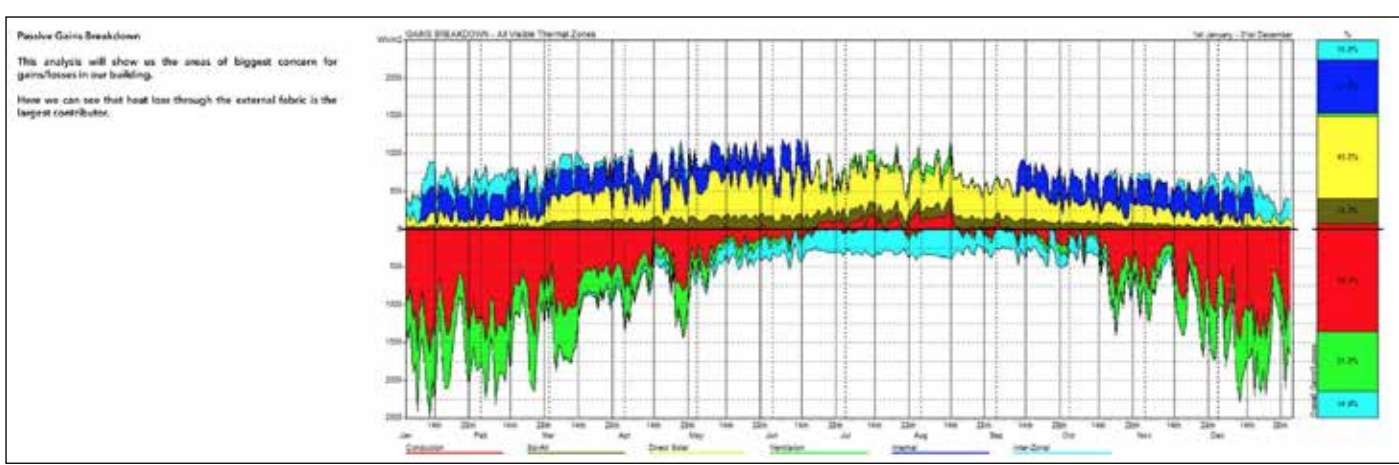

**Visualizzazione dei carichi energetici orari <sup>6</sup>**

Scuola di Architettura

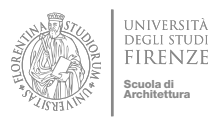

ASSIGNMENT GUIDE 02 | CONCEPT | MASS & LAY-OUT OPTIONEERING

Un altro aspetto non immediatamente percepibile è dovuto al fatto che tali carichi differiscono nel medesimo mese quando compaiono nei due grafici Heating Loads e Cooling Loads. La ragione di questa differenza risiede nel fatto che questo tipo di analisi deriva dall'ingegneria impiantistica che nella progettazione dei sistemi riscaldanti e refrigeranti dimensionano gli impianti nelle condizioni più severe. Ciò significa che per il dimensionamento invernale vengono prese in considerazione le ore più fredde cioè notturne e per l'estate quelle pomeridiane determinando la diversità di valori mensili nei differenti carichi. Sebbene in altri software l'analisi e la visualizzazione possono avvenire in maniera differente, queste indicazioni sono comunque utili per percepire con immediatezza su quali componenti intervenire per conseguire un maggior risparmio energetico come ad esempio l'aumento delle finestrature da cui può derivare un guadagno termico invernale, ma dar luogo a un sovraccarico estivo oltre le soglie del comfort.

12.Esaminare quali relazioni esistono tra i rapporti di forma, percentuali di finestrature, orientamento e performance energetiche in maniera da modificare/migliorare l'ipotesi progettuale. A questo scopo tenere anche in considerazione i risultati scaturiti nel Rapporto Climatico e nell'Analisi del Sito e dei relativi impatti come ad esempio quelli provenienti dall'analisi della Rosa dei venti, degli ombreggiamenti presenti,...Tali alternative, oltre a una differente articolazione morfologica da realizzarsi senza alterare le superfici funzionali totali, dovrebbero contemplare l'orientamento, nonché la diversa dislocazione nel sito indicato nella precedente esercita-

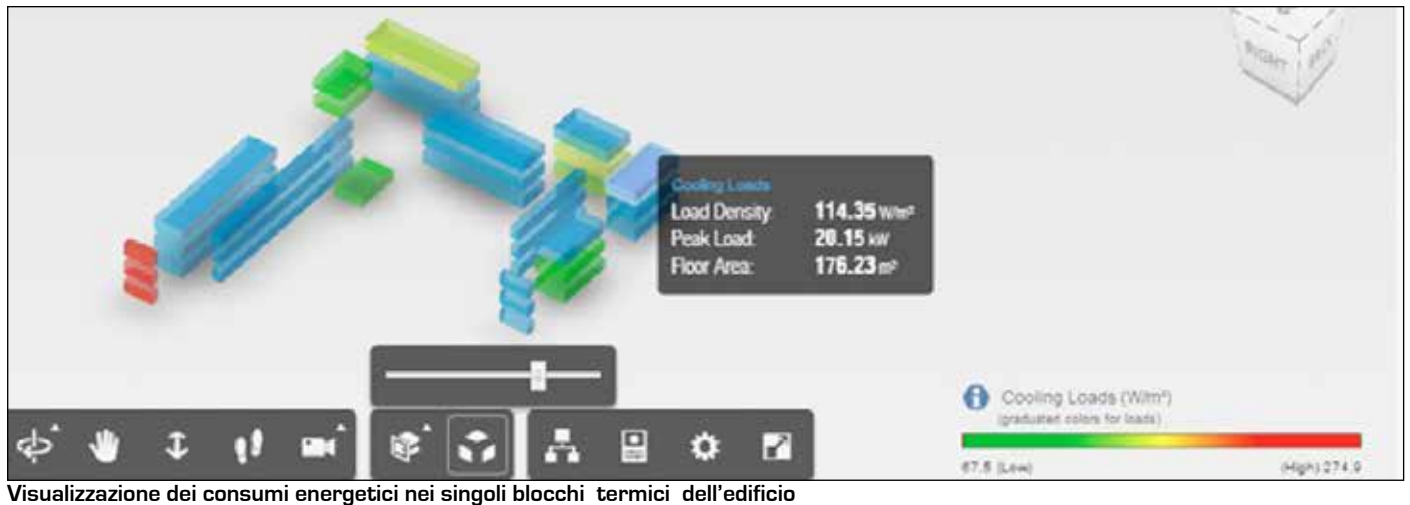

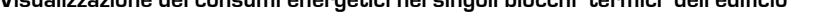

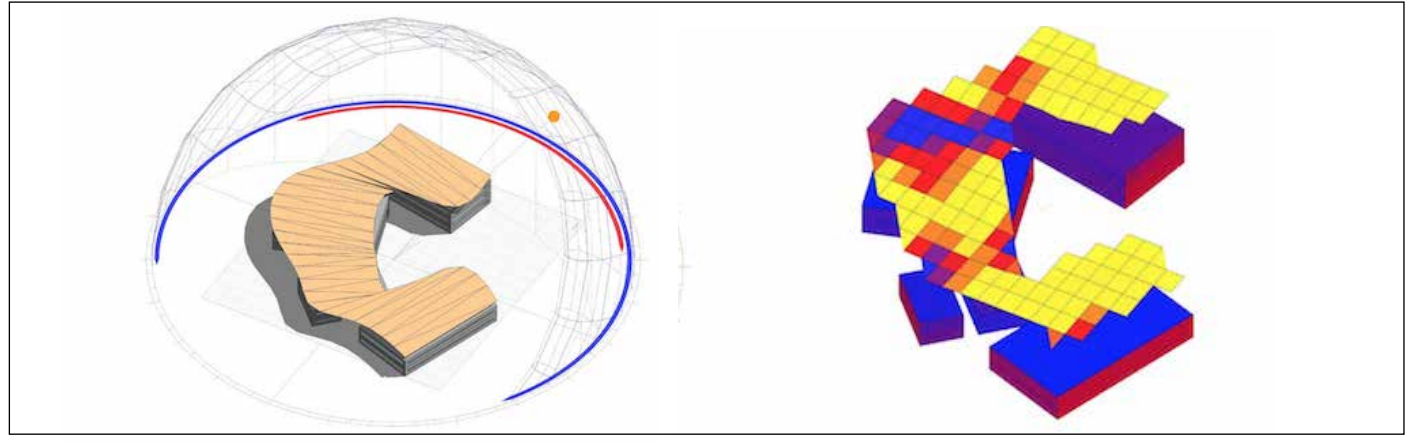

**Visualizzazione dell'irraggiamto solare**

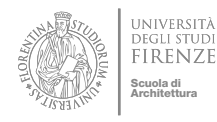

## ASSIGNMENT GUIDE 02 | CONCEPT | MASS & LAY-OUT OPTIONEERING

zione (*Site Layering Evaluation*) controllando che le masse circostanti l'edificio svolgano un effettiva influenza sull'irraggiamento solare e l'impatto dei venti.

13.In ultima analisi e in particolare sul modello concetttuale finale introdurre differenti rapporti delle superfici finestrate, elementi di schermatura fisse o stagionali, variazioni tecnologiche, sino all'introduzione di pannelli fotovoltaici o altre forme di produzione di energia che renderanno possibile valutare l'EUI del progetto in rapporto a benchmark di riferimento.

## Simulazione Energetica con impiego di Grasshopper-Honeybee.

L'impiego di tale strumento consente una valutazione più dettagliata delle alternative di progetto dando la possibilità di verificare i comportamenti puramente passivi e solo successivamente quelli indotti dagli apporti impiantistici mantenendo, viceversa, invariata la soluzione tecnologica del sistema edilizio che viene assunto di default in rapporto al contesto climatico dell'intervento. Per tale ragione tale metodo meglio si adatta ad essere impiegato nella valutazione dei modelli concettuali finali.

La sequenza operativa prevede i medesimi passaggi già descritti nei precedenti tre punti per poi svilupparsi come descritto di seguito.

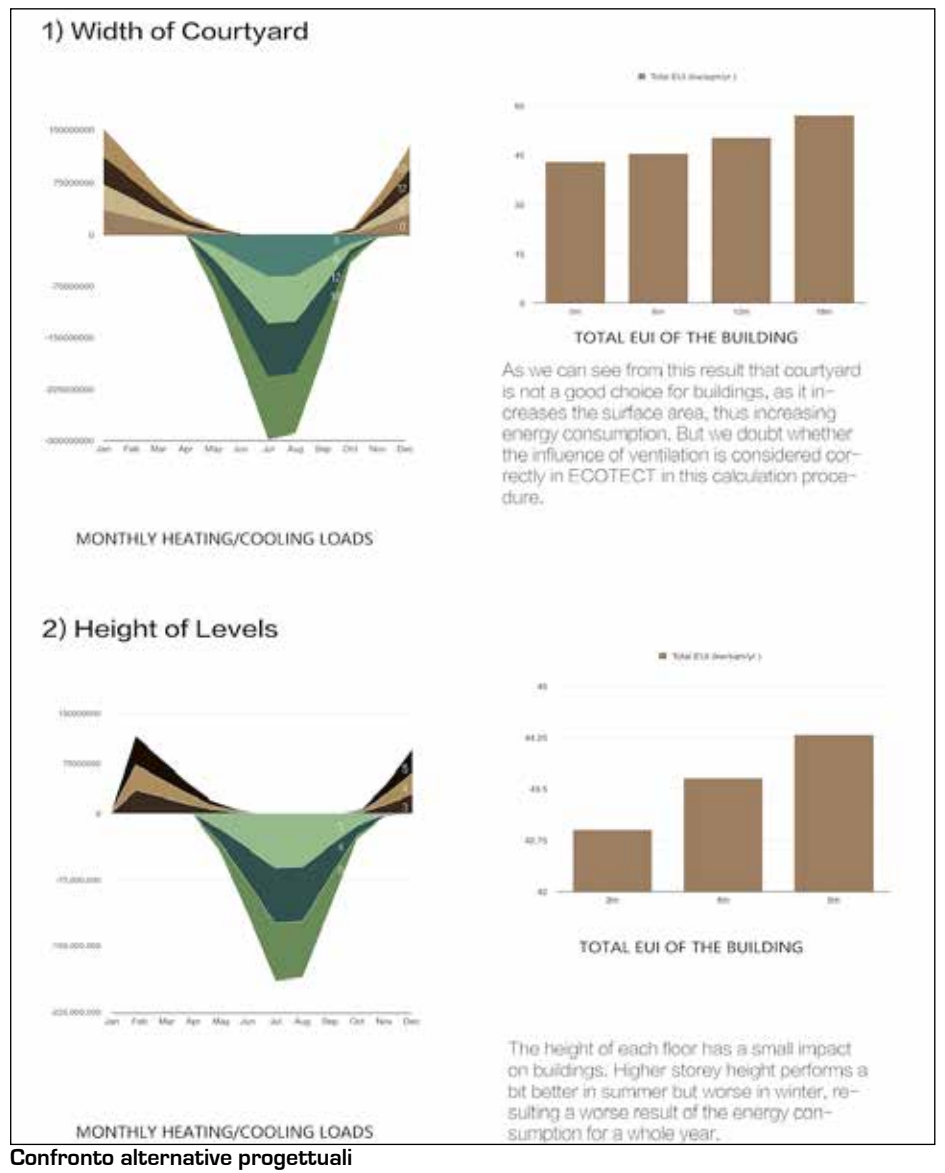

#### A- Analisi Passiva**.**

- 1. Assegnare per ogni massa architettonica il programma funzionale selezionandolo tra quelli di libreria del programma
- 2. Per ogni massa assegnare l'area funzionale di minor complessità impiantistica, delle attrezzature e densità occupativa come ad esempio i depositi
- 3. Escudere qualsiasi contributo impiantistico sia di riscaldamento che di raffrescamento in modo da valutare il comportamento 'passivo' dell'edificio.
- 4. Assegnare la medesima percentuale di finestrature per ogni parete ed esposizion compatibilmente con le raccomandazioni elaborate nell'esercitazione precedente per variarle nelle successive fasi di approfondimento della valutazione
- 5. Assegnare il file climatico (.epw) più adatto al sito d'intervento e lanciare il calcolo energetico.
- 6. Visualizzare il guadagno solare annuale in termini di Kwh di ogni blocco edilizio in modo da evidenziare le lo carattersitiche

## ASSIGNMENT GUIDE 02 | CONCEPT | MASS & LAY-OUT OPTIONEERING

termiche 'passive'.

Scuola di Architettura

- 7. Per una valutazione più intuitiva, visualizzare le temperture operative (°C) di ciascun blocco edilizio ottenute in maniera passiva. In base a questi risultati comprendere, in generale, se l'edificio è prevalentemente da scaldare ovvero da raffrescare e, nel dettaglio, la vocazione di ciascun blocco edilizio a ospitare le destinazioni funzionali più idonee dal punto di vista energetico (es.: blocchi o zone a maggior temperatura operativa suggeriscono la collocazione di attività con requisiti di benessere termico più alti)
- 8. Modificare opportunamente la dislocazione dell'edificio nel sito d'intervento, l'orientamento e successivamente le percentuali di finestratura per ciascuna alternativa architettonica allo scopo di confrontare le performance energetiche.

## A- Analisi Attiva

- 1. Mantenendo il medesimo programma funzionale, specificare, coerentemente con i risultati dell'analisi 'passiva', le destinazioni di ogni blocco edilizio
- 2. Attivare il funzionamento degli impianti di riscaldamento e di condizionamento
- 3. Assegnare i rapporti finestrati più opportuni
- 4. Assegnare il file climatico (.epw) più adatto al sito d'intervento e lanciare il calcolo energetico.
- 5. Verificare i periodi confortevoli e non confortevoli di ciascun blocco e valutere se l'edificio sia prevalentemente da scaldare o da raffescare
- 6. VIsualizzare ed analizzare i valori in termini assoluti e normalizzati dei consumi per metro quadrato di ciascun blocco edilizio in determinati periodi e durante l'annualità
- 7. Visualizzare e analizzare i valori di comfort termico annuale e di uno specifico periodo di ogni blocco edilizio
- 8. Valutare i risultati ed eventuali modifiche migliorative al modello architettonico

## **3\_ Cosa produrre**

I risultati dell'esercitazione dovranno essere formalizzati in due tavole UNI A1 verticale da discutere in classe per la valutazione.

Le due tavole dovranno contenere le elaborazioni indicate nel precedente paragrafo avendo cura di organizzare con chiarezza il processo di analisi e della ricerca finalizzata a individuare appropriati riferimenti architettonici, i risultati ottenuti e le relative considerazioni circa gli aspetti negativi e positivi di ogni alternativa esaminata.

Coerentemente non sarà quindi necessario pervenire all'individuazione della soluzione migliore dal punto di vista energetico, bensi quella in grado di ottimizzare le prestazioni energetiche in rapporto ai differenti obiettivi progettuali.

L'obiettivo è invece di presentare in maniera sistematica le osservazioni condotte, le ipotesi circa le relazioni che intercorrono tra la morfologia architettonica e i comportamenti energetici dell'edificio. La loro presentazione dovrà essere svolta selezionando per ciascuna soluzione esaminata i grafici più significativi delle simulazioni energetiche con integrazioni di commenti e ideogrammi schematici in modo da garantire una loro lettura sintetica.

La parte finale degli elaborati dovrà essere dedicata a sintetizzare le conclusioni attraverso un modello concettuale architettonico da integrare con commenti sulle strategie e raccomandazioni progettuali con cui informare i successivi livelli di sviluppo.

La chiarezza con cui verrà presentata la metodologia di analisi rappresenterà uno degli aspetti della valutazione di profitto della esercitazione.

NOTA: La risoluzione dei file dovrà essere tale da garantire la trasmissione on-line salvaguardano qualità e leggibilità nella stampa.

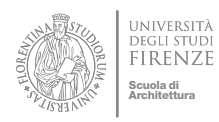

ASSIGNMENT GUIDE 02 | CONCEPT | MASS & LAY-OUT OPTIONEERING

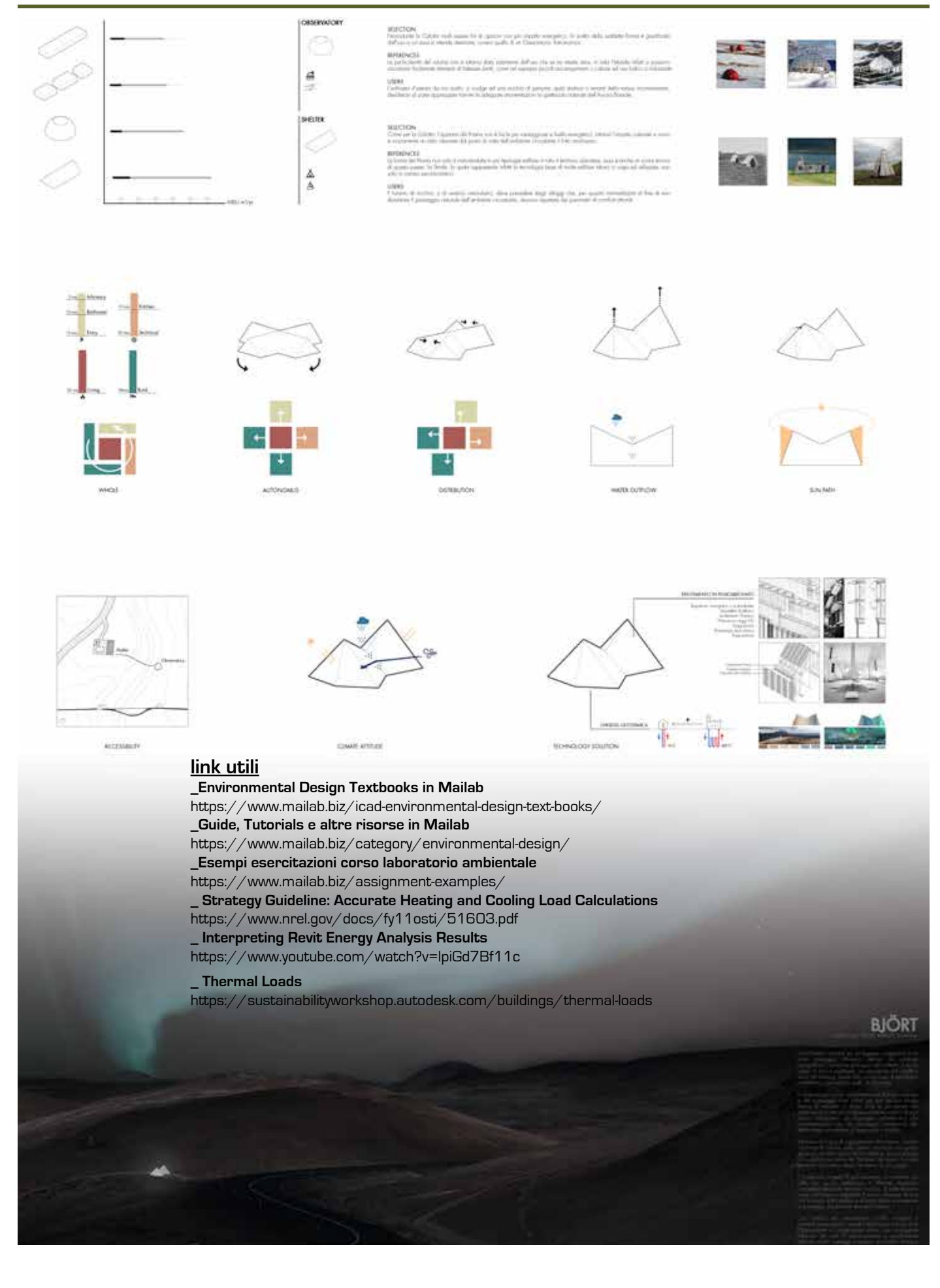